## XTE-2005 Clone ADSL Faceplate Filter Installation Instructions

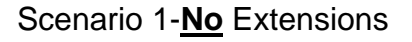

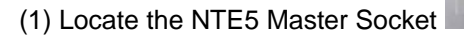

(2) Remove the lower front faceplate by removing the 2 screws

Using the screws provided install the ADSL faceplate **in place** of original faceplate

Scenario 2-**Extension Wiring**

**Follow steps 1 & 2 above.** 

When you remove the original faceplate you will see the following

Note which wires are connected to pins 2, 3 & 5 and remove them by *gently* pulling **UP**. Use the box below to note this down.

1\_\_\_\_\_\_\_\_\_\_\_ 2\_\_\_\_\_\_\_\_\_\_\_ 3\_\_\_\_\_\_\_\_\_\_\_

4\_\_\_\_\_\_\_\_\_\_\_\_\_\_\_\_\_\_ (not required but (re)install for neatness)

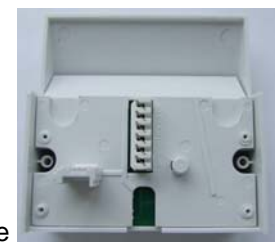

Now take the new faceplate

Using an IDC insertion tool (available separately) reinstall the wires in the same order as the original. If you are not installing an extension for ADSL you are now finished!

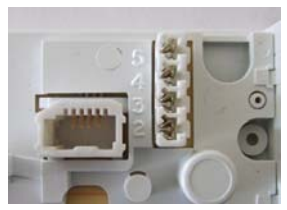

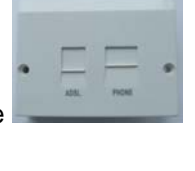

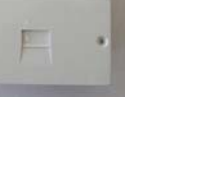

Any extensions connected to 2,3 & 5 will no longer require ADSL filters so remove them, note that these extensions will **NOT** work with ADSL equipment.

If you plan to plug your modem/router in to an extension (ie, **NOT** into the ADSL port on the front of the faceplate) you must run an extension & connect it to the A & B connections on the rear of the faceplate.

Blue/White goes to A and Blue goes to B, at the other end Blue goes to 2 & White/Blue goes to 5 on the BT socket.

This extension **WILL r**equire an ADSL filter to enable you to plug in your modem/router, you can also plug a telephone into this extension via the filter.